# Technovision **THD002**

# **Quick Reference Guide**

Revision 2017-02

#### **THD002 plays:**

.mpg, MPEG-2 (MP@HL) .divx,. ,xvid, MPEG-4.2 (ASP@L5) MPEG-4.10(H.264) MP@L4.0 HP@L4.0 .jpg, .bmp, .png, .tif (8000x8000) .mp3,.wav, .wma (48KHz@302Kbps)

#### **www.technovision.com**

#### **Operation**

Ø

The THD002 high definition interactive digital player is capable of playing back full-motion HD 1080P audio & video clips from a SDHC card (FAT32 or NTFS). The default mode for the player is "AUDIO DISPLAY", where the LED outputs are constantly on, the system loops file 1 (video or JPG), and the KEY inputs on the side of the player are (assuming there are seven files on the SD card):

KEY1 = PREV FILE (7,6,5,4,3,2,7,6,5,4,3..) KEY2 = NEXT FILE (2,3,4,5,6,7,2,3,4,5,6...) KEY3 = PAUSE/PLAY  $KEY4 = STOP$  $KEY5 = VOL +$  $KEY6 = VOL-$ 

#### **Remote**

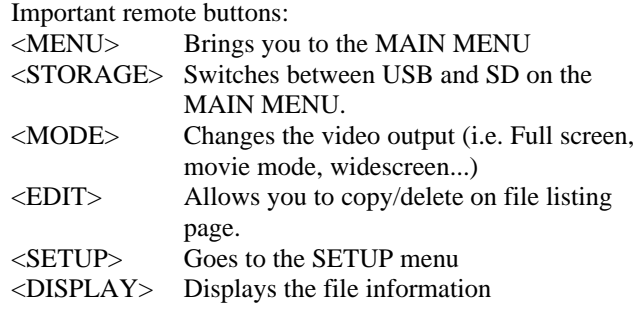

### **Updating Content**

Content can be updated by changing the content on the SD card or by inserting a USB FLASH drive containing the new content in a folder called "Upgrade". Once you insert the USB into the THD002, the content in the "Upgrade" folder replaces the content currently on the SD card.

## **KEY PORT (pin 1 is on the left)**

- Pin  $1$  LED+  $(3.3VDC)$
- Pin 2 LED CONTROL (output from open collector)
- Pin 3 BUTTON IN (pulled up internally to 3.3V)
- Pin 4 BUTTON GROUND

## **SETUP MENU**

On the SETUP menu, all the options are very straightforward. The one option you may change is the BUTTON MODE (at the bottom of the menu). It has three modes..

1) OFF

- 2) NUMBER MODE (loops file 1, and plays file KEY+1 whenever a KEY is pressed):
	- RETAIL (LEDs flash during the attract and stay lit while selected video is playing)
	- MUSEUM (no led flashing during the attract, only lit while selected video is playing) Files can be videos or JPGs.
- 3) AUDIO DISPLAY (LEDS always on) KEY1 = PREV (FILES 7,6,5,4,3,2,7,6,5,4,3..) KEY2 = NEXT (FILES 2,3,4,5,6,7,2,3,4,5,6...) KEY3 = PAUSE/PLAY  $KEY4 = STOP$  $KEY5 = VOL +$  $KEY6 = VOL$

Pressing <SETUP> will exit the SETUP MENU and bring you to the MAIN MENU.

# **FAQ**

(Q) I changed the output to NTSC, so I can't see the prompts anymore.

(A) Press the RESET button the front of the player to reset the output back to HDMI\_720p.